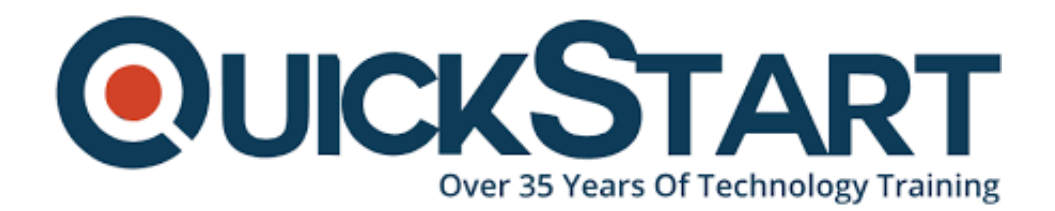

**Document Generated: 07/27/2024 Learning Style: Virtual Classroom Provider: Microsoft Difficulty: Intermediate Course Duration: 1 Day**

# **Microsoft Project 2016: Part 1**

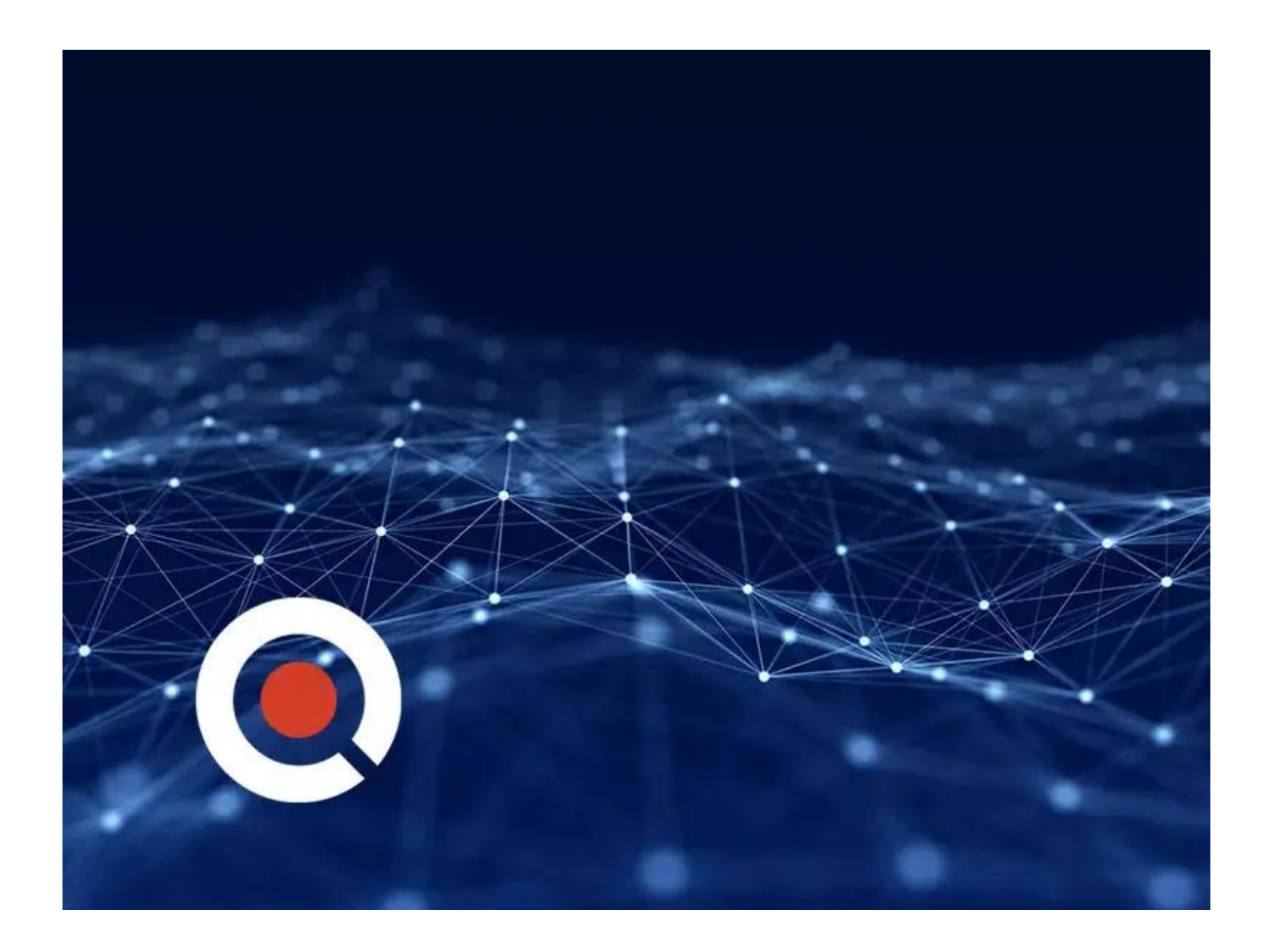

# **About this course:**

The Microsoft Project 2016 - Part 1 focuses on the basics of the software, it aims to teach you about the functions and features of the Project that you can implement in a real-world environment.

The course covers all the critical aspects of the project that will prove to be efficient and effective for a project manager who needs to make a powerful project plan to ensure a streamlined process. In short, if your lead assigns you as the project planner, then this course will make you eligible enough to draft an effective project plan.

# **Course Objective:**

At the end of this course, candidates will be able to:

- Understand project management concepts and use Microsoft Project 2016
- Devise and design a project plan
- Organize, create and assign tasks
- Create a resource allocation program
- Finalize an efficient project plan

### **Audience:**

The target audience for this course is:

An individual who has a basic concept of project management and is already working in an environment where he/she deals with project plans. Part one of this course will enable a person to create and maintain project plans using Microsoft Project 2016.

### **Prerequisites:**

A candidate must possess basic project management skills and should have a clear understanding of its fundamentals.

### **Suggested prerequisites courses:**

We recommend the following courses as pre-requisites:

- [Principles of Project Management \(MS-50220\)](https://www.quickstart.com/principles-of-project-management-ms-50220.html)
- [Implementing and Managing Windows 10 \(MS-20697-1\)](https://www.quickstart.com/implementing-and-managing-windows-10-ma-20697-1.html)

### **Course Outline:**

# **Lesson 1: Getting Started with Microsoft Project**

 **Topic A:** Identify Project Management Concepts

 **Topic B:** Navigate the Microsoft Project 2016 Environment

# **Lesson 2: Defining a Project**

 **Topic A:** Create a New Project Plan

 **Topic B:** Define a Project

 **Topic C:** Assign a Project Calendar

### **Lesson 3: Creating and Organizing Tasks**

- **Topic A:** Add Tasks to a Project Plan
- **Topic B:** Import Tasks From Other Programs
- **Topic C:** Create a Work Breakdown Structure
- **Topic D: Define Task Relationships**
- **Topic E:** Schedule Tasks

# **Lesson 4: Managing Project Plan Resources**

- **Topic A:** Add Resources to a Project Plan
- **Topic B:** Create a Resource Calendar
- **Topic C:** Enter Costs for Resources
- **Topic D:** Assign Resources to Tasks
- **Topic E:** Resolve Resource Conflicts

# **Lesson 5: Finalizing a Project Plan**

- **Topic A: Optimize a Project Plan**
- **Topic B:** Set a Baseline
- **Topic C:** Share a Project Plan

# **Credly Badge:**

#### **Display your Completion Badge And Get The Recognition You Deserve.**

Add a completion and readiness badge to your Linkedin profile, Facebook page, or Twitter account to validate your professional and technical expertise. With

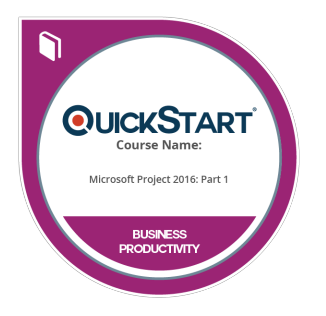

badges issued and validated by Credly, you can:

- Let anyone verify your completion and achievement by clicking on the badge
- Display your hard work and validate your expertise
- Display each badge's details about specific skills you developed.

Badges are issued by QuickStart and verified through Credly.

**[Find Out More](https://www.quickstart.com/completion-badges) or [See List Of Badges](https://www.credly.com/organizations/quickstart/badges)**